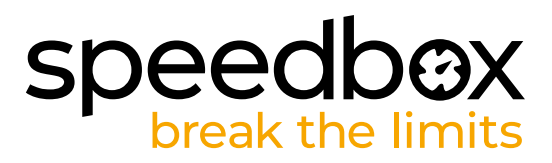

# **SpeedBox 3.1 dla Yamaha**

## **KROK 1: Przygotowanie do Instalacji**

- **A.** Przygotuj następujące narzędzia:
	- 1. Klucz imbusowy H2.5
	- 2. Klucz imbusowy H3
	- 3. Mały płaski śrubokręt
- **B.** Wyłącz rower.
- **C.** Wyjmij baterię według instrukcji producenta.

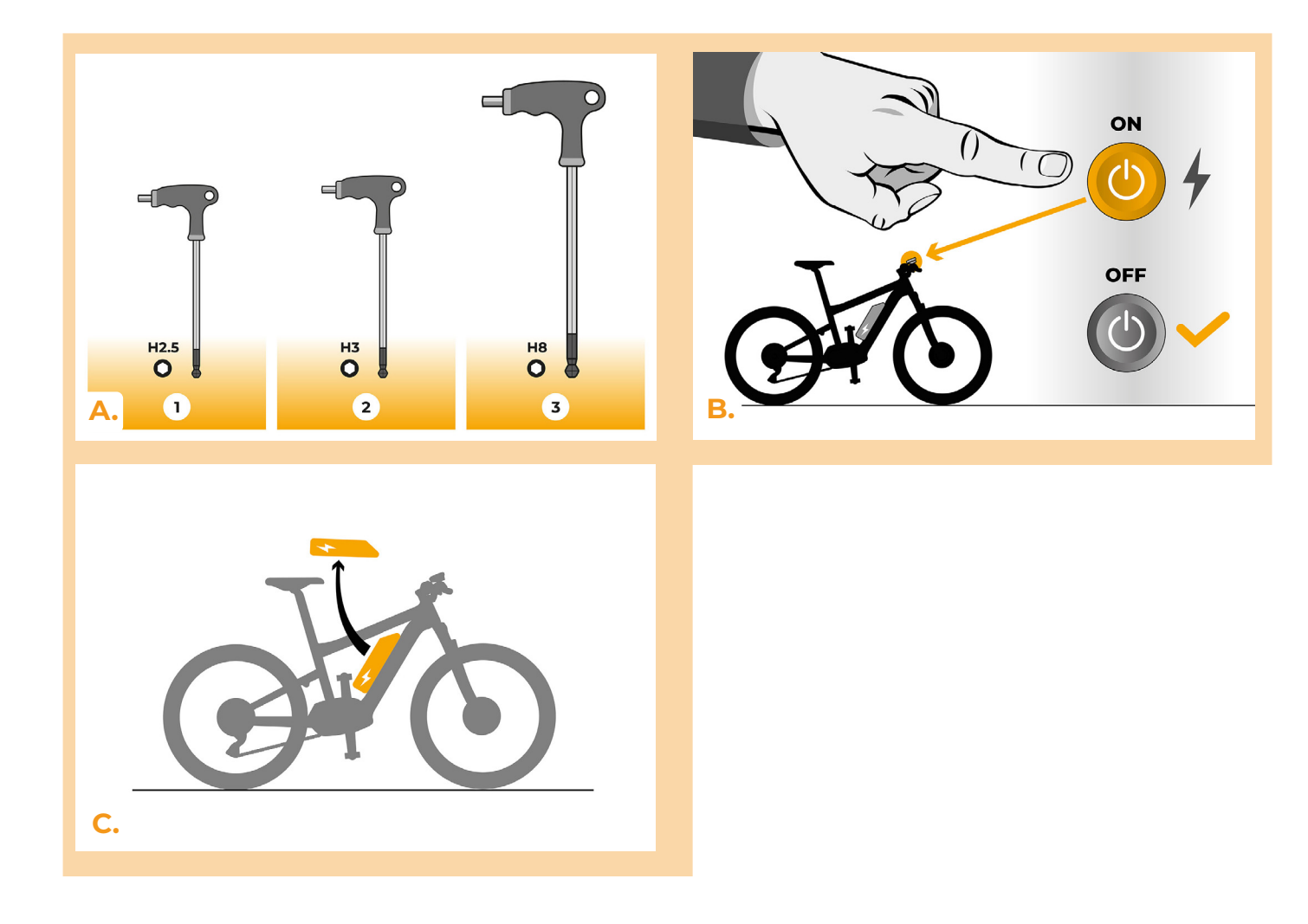

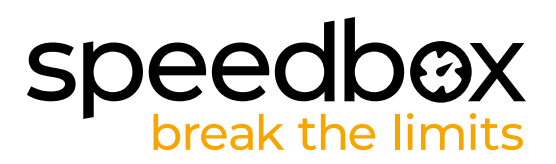

### **KROK 2: Demontaż korby**

- **A.** Odkręć śrubę blokującą lewej korby za pomocą klucza imbusowego H8. Jeśli śruba blokująca sama się nie cofa, konieczne jest użycie ściągacza do korby, patrz instrukcja obsługi na stronie internetowej.
- **B.** Zdejmij korbę z osi silnika.

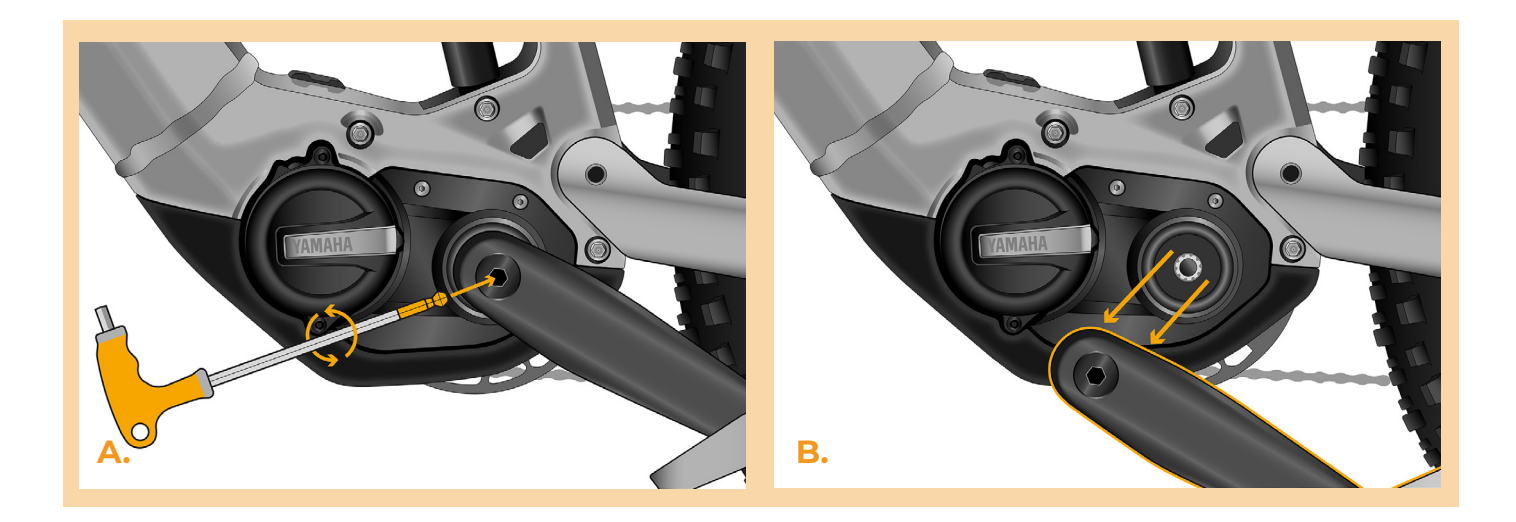

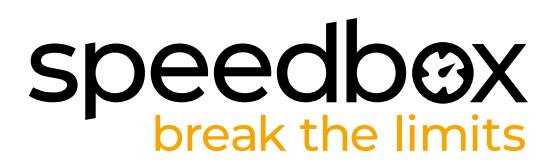

#### **KROK 3: Demontaż pokrywy**

- **A.** Odkręć śruby mocujące dolną pokrywę silnika kluczem imbusowym H3.
- **B.** Zdejmij osłonę silnika.
- **C.** Odkręć 2 śruby mocujące pokrywę boczną silnika za pomocą klucza imbusowego H2,5.
- **D.** Zdejmij boczną osłonę silnika.

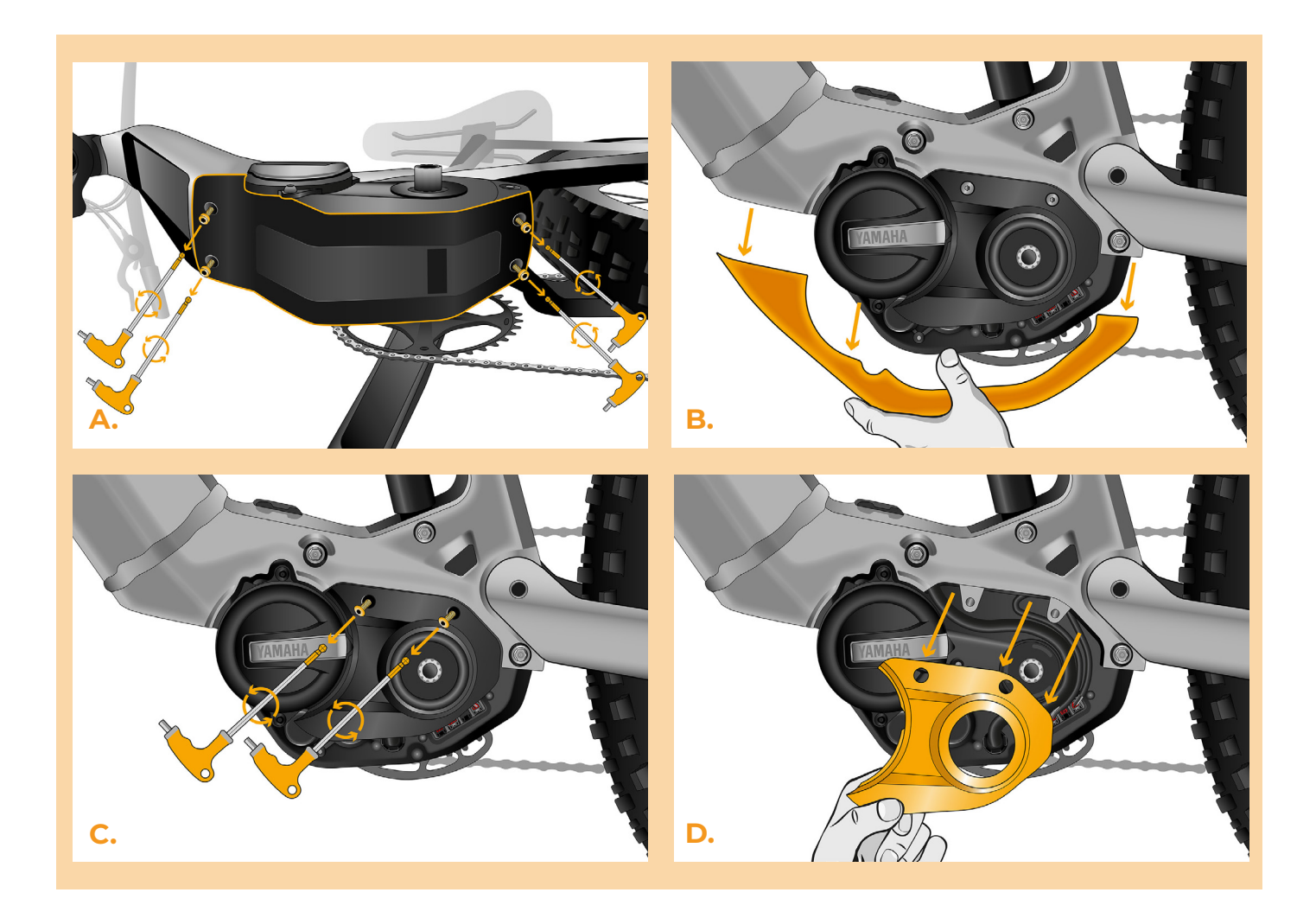

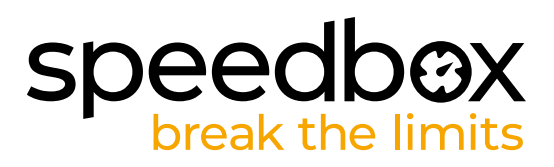

# **KROK 4: Rozłączenie wtyczek z silnika**

- **A.** Odłącz ostrożnie wtyczkę (konektor) czujnika prędkości.
- **B.** Tym samym sposobem odłącz wtyczkę kabla prowadzącego od silnika do ekranu.

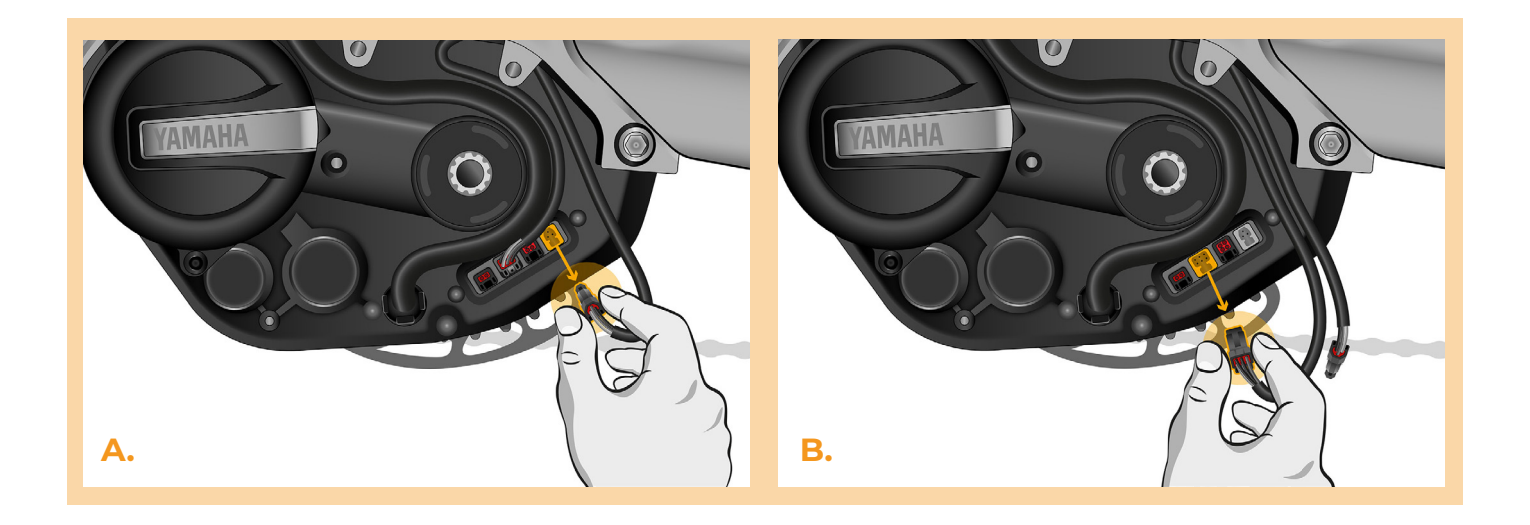

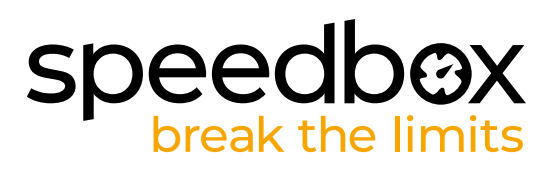

# **KROK 5: Instalacja tuningu SpeedBox**

- **A.** Do odłączonych wtyczek (krok 4) podłącz SpeedBox.
- **B.** Upewnij się, że blokady złącza są dobrze dopasowane.
- **C.** Przed zakryciem silnika sprawdź poprawność okablowania, jak pokazano na rysunku.

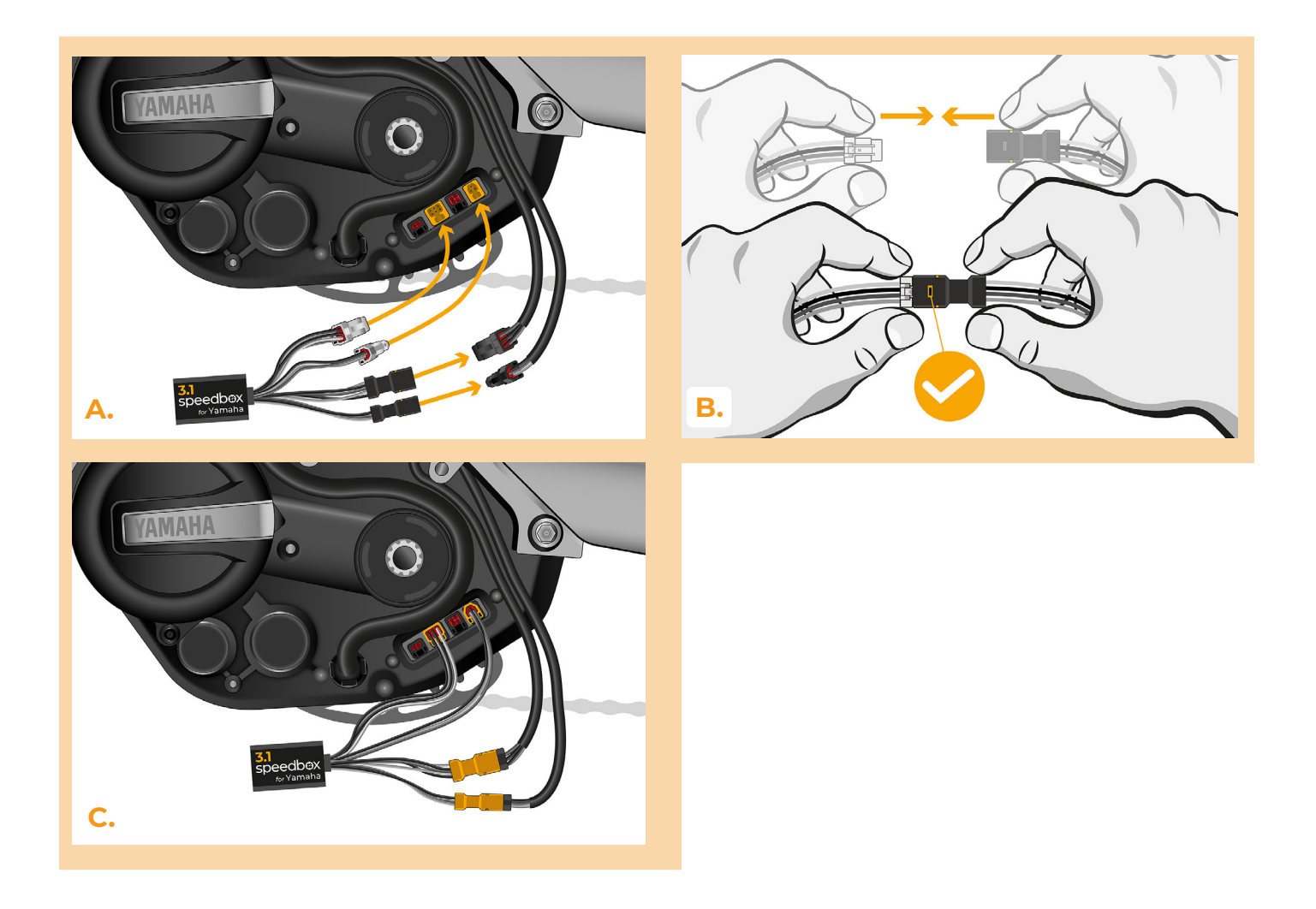

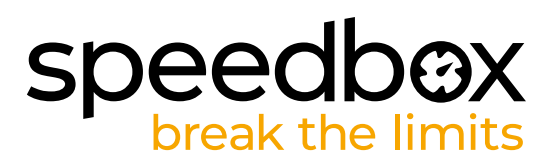

# **KROK 6: Montaż pokrywy silnika**

- **A.** Umieść SpeedBox i okablowanie w wolnej przestrzeni pod boczną osłoną silnika.
- **B.** Założ osłonę boczną silnika (1.) i wkręć śruby kluczem imbusowym H2,5 (2.).
- **C.** Załóż z powrotem dolną osłonę silnika.<br>**D.** Przykreć pokrywe śrubami za pomoca
- **D.** Przykręć pokrywę śrubami za pomocą klucza imbusowego H3.

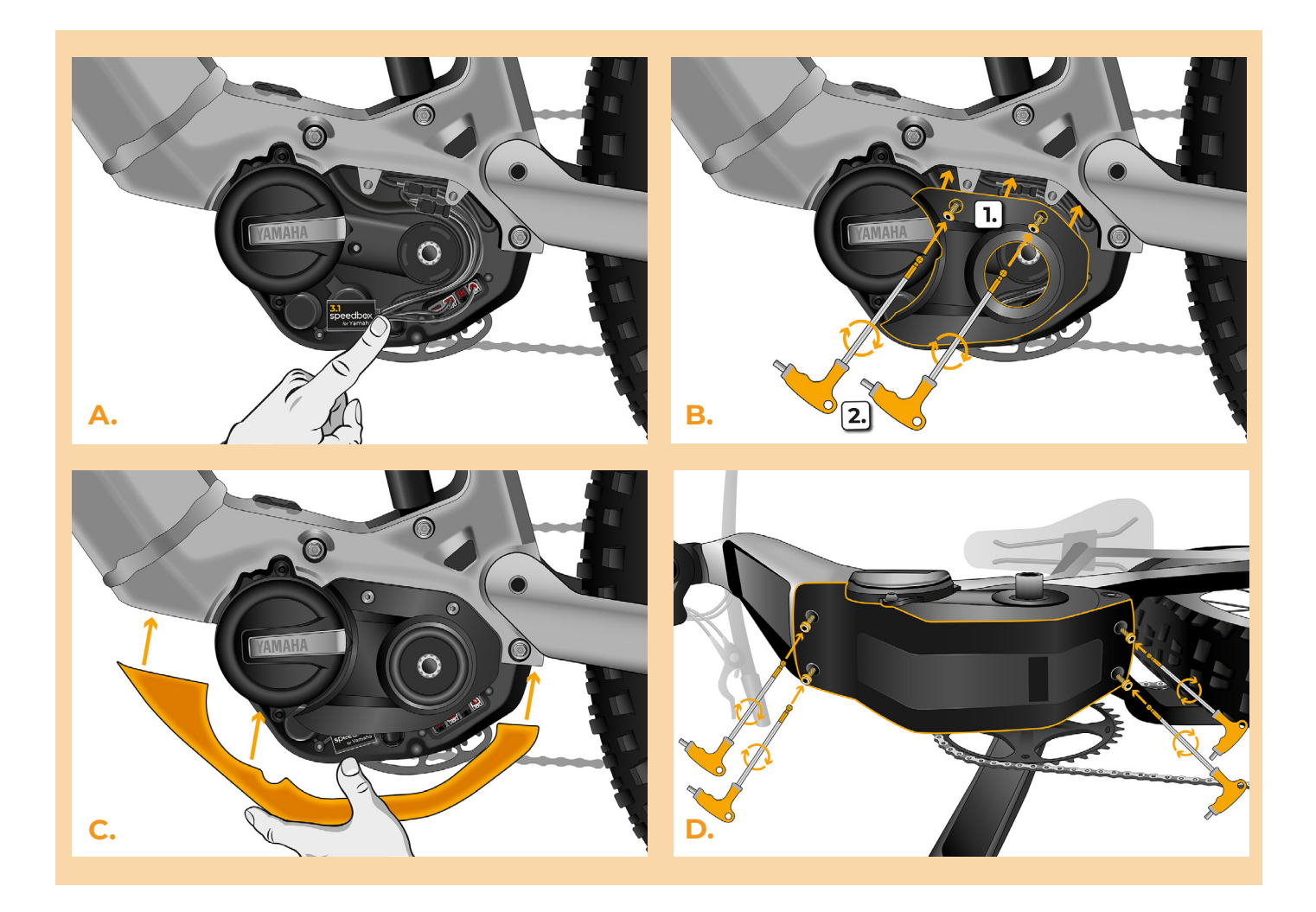

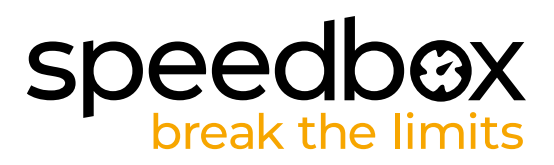

# **KROK 7: Montaż korby**

- **A.** Włóż korbę z powrotem na oś roweru.
- **B.** Dokręć śrubę zabezpieczającą przy pomocy klucza inbusowego H8.

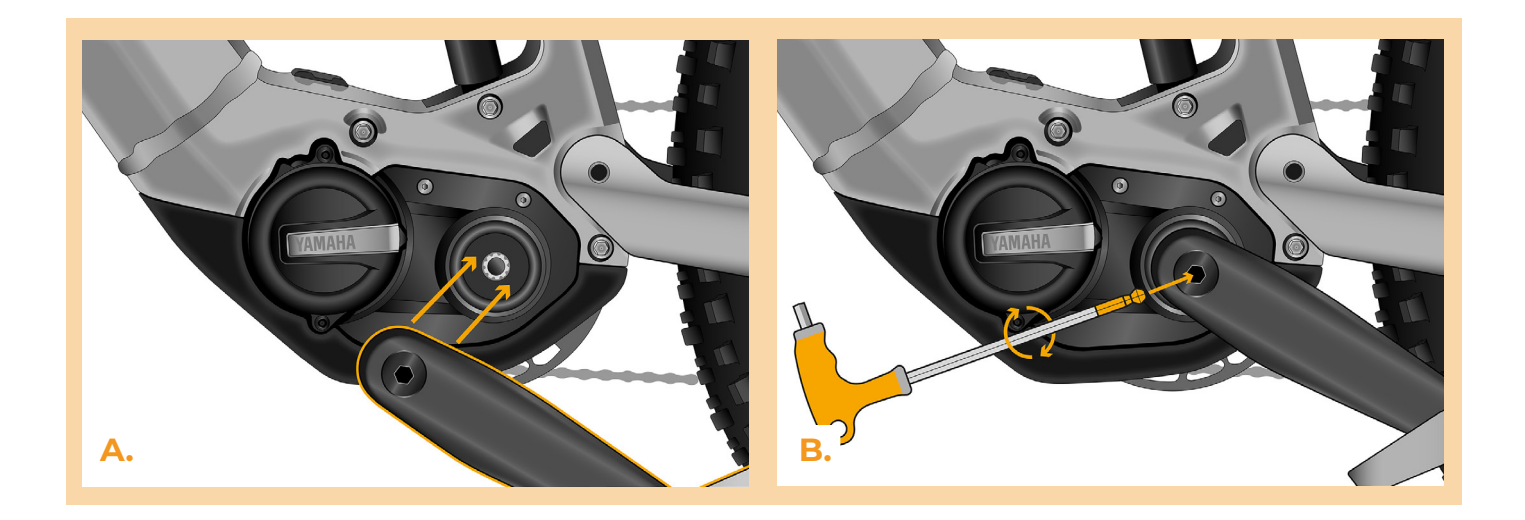

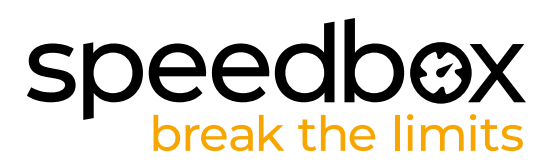

# **KROK 8: Kontrola funkcji tuningu**

- **A.** Włóż baterię do roweru na swoje miejsce.
- **B.** Włącz rower.<br>**C.** Krótkim klika
- **C.** Krótkim klikaniem przycisku LIGHT lub podwójnym kliknięciem pomiędzy dwoma modułami (+-+-) aktywuj/deaktywuj tuning (pokaże się wartość 99 lub 25, któa oznacza maksymalną prędkość).
- **D.** Rozkręć tylne koło i upewnij się, że na ekranie roweru pokazywana jest aktualną prędkość.

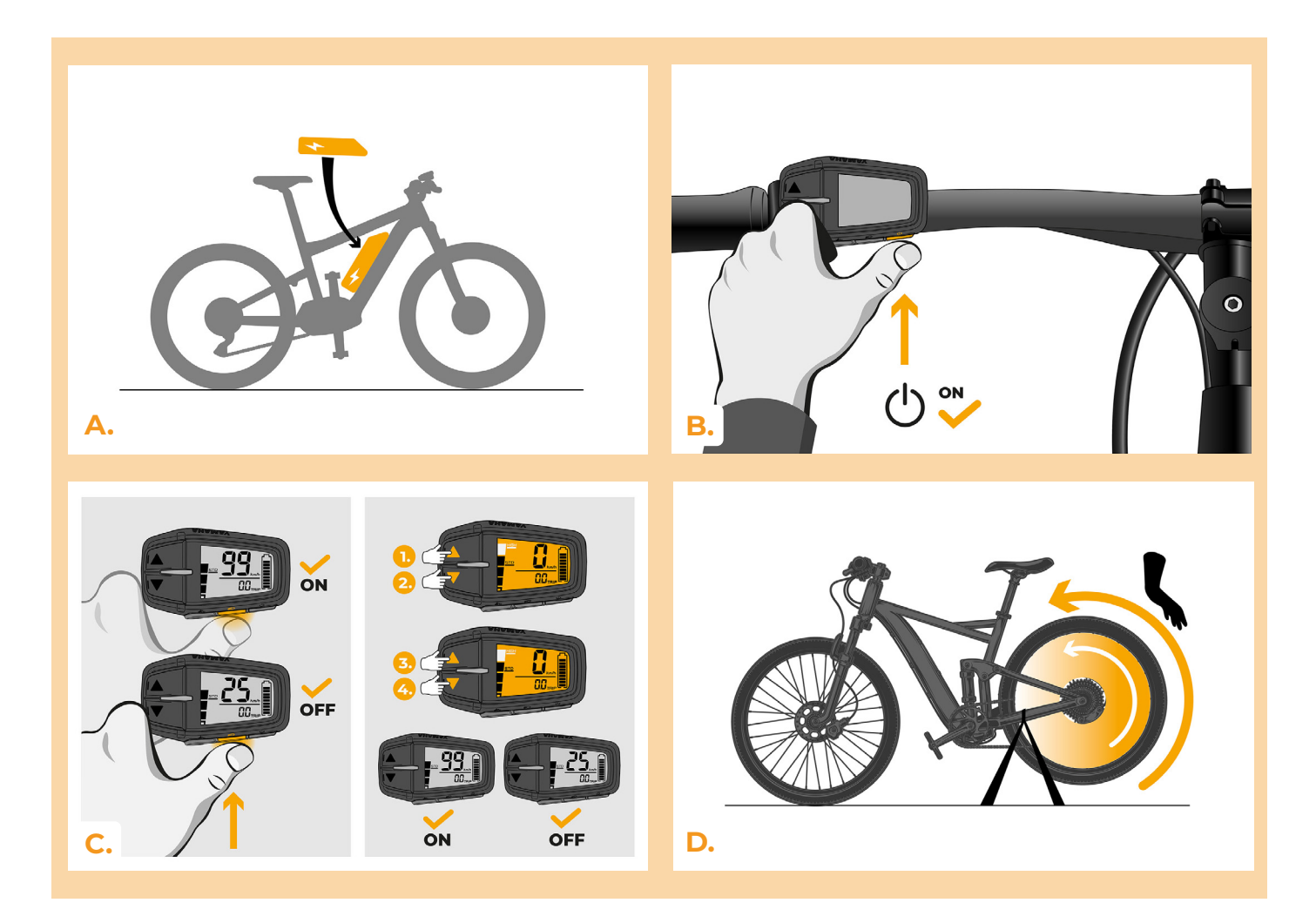

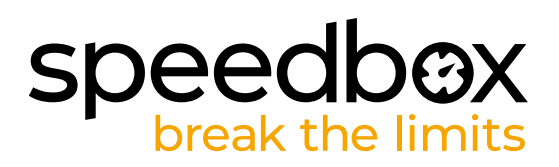

## **KROK 9: Ustawienie maksymalnej prędkości**

- **A.** Ustaw opcje HIGH.Szybko przełączaj opcje w następującej kolejności HIGH > STD > ECO > ECO+ > ECO > STD > HIGH. (Trzy poziomy na dół i trzy do góry). Na ekranie pojawi sie aktualny limit prędkość.
- **B.** Ustaw maksymalną prędkość za pomocą krótkiego naciśnięcia przycisku LIGHT lub obrotem tylnego koła o 360°. Po każdym naciśnięciu przycisku lub obróceniu koła limit zwiększy się o 5 km/h.

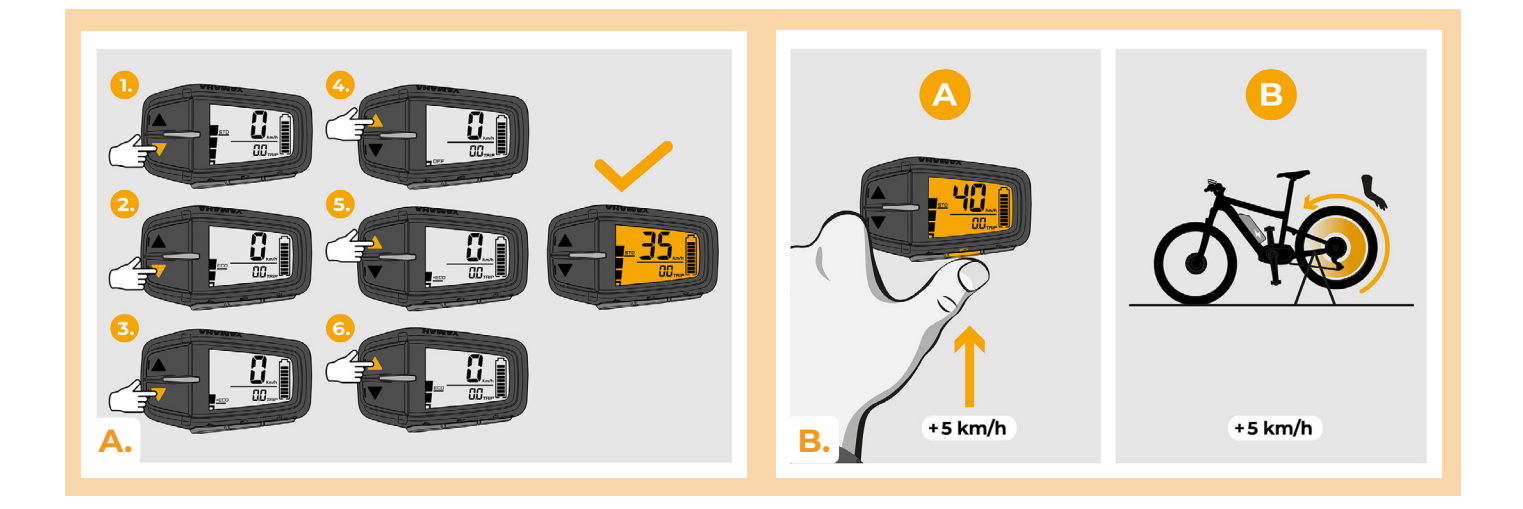

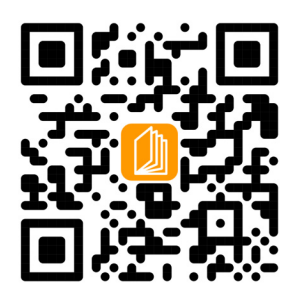

**www.speedbox-tuning.pl**

Ebike Electronic s.r.o. Rybna 716/24 | 110 00 Praha 1 | Czech Republic | ID: 05553555 | VAT: CZ05553555

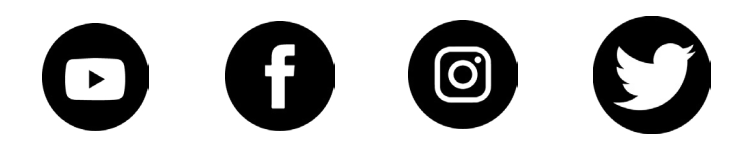

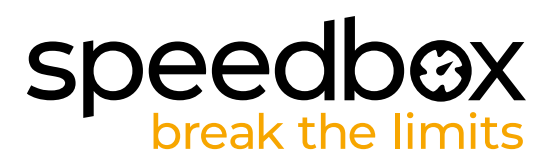